# <span id="page-0-0"></span>**Dell Update Packages Versión 6.5 para sistemas operativos - Guía del usuario**

[Introducción a Dell Update Packages](file:///E:/Software/smdup/dup65/sp/ug/1intro.htm#wp1054721) [Cómo usar los Dell Update Packages](file:///E:/Software/smdup/dup65/sp/ug/2using.htm#wp1039152) [Realización de las actualizaciones del BIOS y del firmware utilizando el repositorio en línea de](file:///E:/Software/smdup/dup65/sp/ug/3onliner.htm#wp1069055)  Linux de Dell [Actualización y reversión en Unified Server Configurator](file:///E:/Software/smdup/dup65/sp/ug/4usc.htm#wp1039152) - Lifecycle Controller Enabled [Referencia de la interfaz de línea de comandos](file:///E:/Software/smdup/dup65/sp/ug/5cliref.htm#wp1059698)

[Solución de problemas de Linux](file:///E:/Software/smdup/dup65/sp/ug/7trouble.htm#wp1039152) [Preguntas frecuentes y solución de problemas de Windows](file:///E:/Software/smdup/dup65/sp/ug/8wintrou.htm#wp1067792) [Módulo de plataforma segura \(TPM\) y compatibilidad con](file:///E:/Software/smdup/dup65/sp/ug/appendab.htm#wp1062446)  BitLocker<br>Control de

cuentas de usuario en Microsoft Windows Ser 2008

## **Notas y precauciones**

**A NOTA:** una NOTA proporciona información importante que le ayudará a utilizar mejor el equipo.

**PRECAUCIÓN: un mensaje de PRECAUCIÓN indica la posibilidad de daños en el hardware o la pérdida de datos si no se siguen las instrucciones.** 

## **La información contenida en este documento puede modificarse sin previo aviso. © 2011 Dell Inc. Todos los derechos reservados.**

Queda estrictamente prohibida la reproducción de estos materiales en cualquier forma sin la autorización por escrito de Dell Inc.

Marcas comerciales utilizadas en este texto: Dell™, el logotipo de DELL™, PowerEdge™ y Dell OpenManage™ son marcas comerciales de Dell Inc. Microsoft®, XWindows® y Windows® son marcas comerciales o marcas comerciales registradas de Microsoft Corporation en los Estados Unidos y/o en otros países. Intel® es una marca comercial registrada<br>de Intel Corporation en Estados Unidos y en otro

Otras marcas y otros nombres comerciales pueden utilizarse en este documento para hacer referencia a las entidades que los poseen o a sus productos. Dell Inc. renuncia a cualquier interés sobre la propiedad de marcas y nombres comerciales que no sean los suyos.

**03/2011**

## <span id="page-1-0"></span> **Introducción a Dell Update Packages**

**Dell Update Packages Versión 6.5 para sistemas operativos - Guía del usuario**

- **O** Información general
- [Novedades de esta versión](#page-1-2)
- [Antes de comenzar](#page-1-3)
- [Descarga de los DUPs](#page-1-4)
- **O** Funciones y prerrequisitos de Windows  [Orden de instalación de los DUPs](#page-3-1)
- [Consejos importantes que debe recordar para usar los DUPs](#page-4-0)
- O Otros documentos que pueden ser útiles
- [Obtención de asistencia técnica](#page-4-2)
- [Funciones y prerrequisitos de Linux](#page-2-1)

 [Nueva instalación de controladores de dispositivos](#page-2-0) 

- 
- 
- 

## <span id="page-1-1"></span>**Información general**

Un Dell Update Package (DUP) es un ejecutable autocontenido con un formato de paquete estándar que actualiza un elemento de software individual en el sistema.

Los DUPs están disponibles para los siguientes componentes de software:

- l BIOS del sistema
- l Firmware del sistema, también denominado firmware de administración de sistemas incorporado (ESM)
- l Firmware de Remote Access Controller (RAC)
- l Firmware del controlador RAID y controladores de dispositivos

Al usar los DUPs, es posible actualizar un amplio rango de componentes del sistema de manera simultánea y aplicar secuencias de comandos a conjuntos<br>similares de sistemas Dell para actualizar los componentes de los sistema

Los DUPs están disponibles para sistemas operativos Linux y Windows. Puede utilizar los DUPs para:

- l Aplicar una actualización individual a un sistema mediante una interfaz de línea de comandos (CLI) interactiva.
- l Instalar controladores de dispositivos en modo interactivo y no interactivo.
- l Ejecutar múltiples actualizaciones para su sistema mediante una secuencia de comandos no interactivos que se escriben usando la función CLI.
- l Aprovechar las utilidades de programación y distribución de software del sistema operativo para aplicar actualizaciones de manera remota a cualquier cantidad de sistemas.

## <span id="page-1-2"></span>**Novedades de esta versión**

- l Compatibilidad con ESX 4.1 U1
- l Compatibilidad con ESX 4.0 U3
- l Compatibilidad con XenServer 5.6. FP1
- l Compatibilidad con Windows 2008 R2 x64 SP1
- l Compatibilidad con Windows Small Business Server 2011 Standard

## <span id="page-1-3"></span>**Antes de comenzar**

Antes de instalar y usar los DUPs, asegúrese de que:

- l Los DUPs admitan su sistema y su sistema operativo.
- l Pueda iniciar sesión en el sistema con una cuenta que tenga privilegios de administrador.

## <span id="page-1-4"></span>**Descarga de los DUPs**

Puede descargar los DUPs para los sistemas operativos Windows y Linux desde **support.dell.com**.

**NOTA:** los DUPs también se encuentran disponibles en la carpeta del repositorio del DVD *Dell Server Updates* (Actualizaciones de Dell Server) junto con los archivos **Catalog.xml** (que contiene información sobre los DUPs para Windows y Linux) y **DellSoftwareBundleReport.html**.

Para descargar los DUPs desde el sitio web del servicio de asistencia Dell Support:

1. Inicie sesión en **support.dell.com** y seleccione **Support for Enterprise IT** (Compatibilidad con TI para empresas).

- 2. Seleccione **Drivers and Downloads** (Controladores y descargas).
- 3. Introduzca la etiqueta de servicio o seleccione el modelo de su producto.
- 4. Seleccione la familia y la línea de productos.
- 5. Seleccione el sistema operativo, el idioma, la categoría y la importancia de la actualización.

Aparecerá una lista de las actualizaciones aplicables.

6. Haga clic en **Download Now** (Descargar ahora).

**A** NOTA: también puede descargar un formato de archivo diferente desde la columna File Title (Título del archivo), seleccionando un formato de archivo para su DUP y haciendo clic en él. Si desea descargar más de un tipo de archivo, deberá descargar uno a la vez.

7. Para completar la descarga del archivo, siga las instrucciones que aparecen en la pantalla.

## <span id="page-2-0"></span>**Nueva instalación de controladores de dispositivos**

Los paquetes DUP actualizan el BIOS, el firmware, los controladores y las aplicaciones. Si un controlador de dispositivo no está presente en el sistema, los<br>DUPs permiten realizar una nueva instalación del controlador. Pue

### **Modo interactivo**

En el modo interactivo, si hay una instalación nueva aplicable, el DUP muestra un mensaje para instalar el controlador junto con la versión del paquete. Haga<br>clic en Sí para instalar el paquete. Los resultados de la instal clic en Sí para instalar el paquete. Los resultados de la instalación se registran en Regista

### **Modo no interactivo**

Cuando hay una instalación nueva aplicable, al ejecutar los DUPs con el conmutador /s se instala el controlador.

Por ejemplo, *packagename.exe /s* y *packagename.exe /s /r* permiten realizar una nueva instalación de los DUPs para controladores.

**NOTA:** no todos los DUPs para controladores admiten las instalaciones nuevas. Consulte el archivo léame de *Dell Update Packages para sistemas operativos Microsoft Windows* para ver la lista de controladores que no admiten una nueva instalación.

## <span id="page-2-1"></span>**Funciones y prerrequisitos de Linux**

### **Paquetes activados y aprobados por Dell**

Antes de instalar los DUPs, lea la información que se proporciona en línea y en el paquete de descarga. Asegúrese de que los paquetes seleccionados sean<br>necesarios y adecuados para el sistema. Es posible que también necesi

1. Agregue los privilegios ejecutables al nombre de archivo del paquete. Escriba el siguiente comando:

chmod +x *packagename*.bin

2. Verifique que el paquete cumpla con los prerrequisitos para realizar una actualización.

Para realizar la revisión desde la CLI, escriba el siguiente comando:

./packagename.bin -c

- 3. Determine una de las siguientes metodologías para realizar las actualizaciones:
	- l Método de actualización única: ejecute el DUP desde la línea de comandos en modo interactivo para realizar la actualización.
	- l Método con secuencia de comandos: utilice este método si desea ejecutar una o más actualizaciones mediante una secuencia de comandos en modo no interactivo.

### **Requisitos de OpenIPMI**

Algunos DUPs pueden requerir que los controladores de dispositivo Linux OpenIPMI más recientes estén instalados en el sistema. Si durante la instalación se

<span id="page-3-2"></span>le pide que obtenga los controladores más recientes, consulte **support.dell.com**, o visite el sitio de asistencia del sistema operativo Linux para descargar los controladores más recientes.

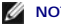

*M* NOTA: actualmente, los DUPs son compatibles solamente en el entorno Linux incorporado de DTK.

Ø **NOTA:** para obtener información sobre dependencias e información acerca de cómo ejecutar los DUPs en el entorno Linux incorporado proporcionado por Dell y en un entorno Linux incorporado personalizado, así como para obtener información acerca de las herramientas y los archivos necesarios,<br>consulte la *Guía del usuario de Dell OpenManage Deployment Toolkit* en **sup** 

**NOTA:** la versión del núcleo mínima necesaria es **2.6.9-42**.

## <span id="page-3-0"></span>**Funciones y prerrequisitos de Windows**

Antes de instalar los DUPs, lea la información que se proporciona en línea y en el paquete de descarga. Asegúrese de que las actualizaciones seleccionadas<br>sean necesarias y adecuadas para el sistema. Es posible que también

1. Ejecute la opción **Comprobar** de los DUPs en el sistema de destino para asegurarse de que el sistema cumpla con los prerrequisitos para realizar una actualización.

Para ejecutar la comprobación desde la CLI, escriba el siguiente comando en la petición de la línea de comandos:

*packagename*.exe /c /s

Para ejecutar la comprobación desde la interfaz gráfica de usuario, realice los pasos siguientes:

- a. Haga doble clic en el archivo **.exe** del DUP que descargó.
- b. Lea la información sobre la actualización en la ventana de texto desplazable de la interfaz gráfica de usuario.

Puede ver los resultados del registro después de ejecutar la opción de comprobación desde la CLI o desde la interfaz gráfica de usuario. La ruta de acceso predeterminada para el archivo de registro es **C:\dell\updatepackage\log**.

2. Determine si el sistema de destino cumple con los requisitos de compatibilidad.

Para obtener más información, consulte la *Dell OpenManage Legacy Compatibility Guide* (Guía de compatibilidad de sistemas heredados de Dell<br>OpenManage), la *Matriz de compatibilidad de software de sistemas Dell*, y <u>Otros</u>

- 3. Cree una estructura de directorios para realizar las actualizaciones.
- 4. Determine una metodología para realizar las actualizaciones.
	- l Método de actualización única: ejecute los DUPs desde la interfaz gráfica de usuario en modo interactivo para realizar la actualización.
	- l Método con secuencia de comandos: utilice este método si necesita ejecutar una o más actualizaciones desde una secuencia de comandos en un solo sistema.

**NOTA:** los DUPs para Windows también se pueden encontrar en el repositorio del DVD *Dell Server Updates* (Actualizaciones de Dell Server) que contiene el BIOS, los controladores y los componentes de firmware actualizados para los sistemas Dell.

### **Control de cuentas de usuario en Windows Server 2008**

El control de cuentas de usuario (UAC) es una nueva función de seguridad en el sistema operativo Windows Server 2008. Cuando se activa, restringe el<br>acceso a recursos esenciales del sistema para todos los usuarios, excepto

### **Compatibilidad con el módulo de plataforma segura (TPM) y BitLocker**

El TPM es un microcontrolador seguro instalado en la placa base del sistema que proporciona funciones básicas relacionadas con la seguridad. BitLocker es<br>una función de protección de datos del sistema operativo Windows Ser de plataforma segura (TPM) y compatibilidad con BitLocker para obtener más información.

## <span id="page-3-1"></span>**Orden de instalación de los DUPs**

Si planea instalar varios DUPs, instale en último lugar las actualizaciones que requieren el reinicio del sistema. En la tabla 1-1 se muestra el orden de instalación recomendado.

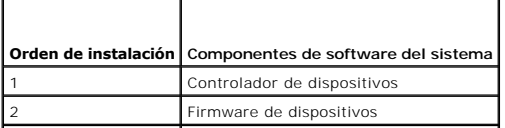

<span id="page-4-3"></span>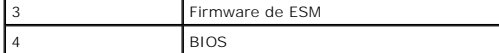

**AOTA:** si actualizó el BIOS, los cambios realizados tendrán efecto sólo después de que reinicie el sistema.

**S** NOTA: para asegurar que se haga un solo reinicio, debe instalar la actualización del firmware de ESM antes que la actualización del BIOS.

## <span id="page-4-0"></span>**Consejos importantes que debe recordar para usar los DUPs**

- l Prepare discos de reparación antes de llevar a cabo cualquier actualización.
- 1 Descargue la versión actualmente instalada de los controladores, el BIOS y el firmware para contar con un plan de respaldo en caso de que surja algún problema.
- l Asegúrese de tener una copia de seguridad de los archivos del sistema operativo o de los archivos de configuración del sistema almacenados en un sistema distinto del que está actualizando.
- l Asegúrese de que las actualizaciones sean planificadas y ejecutadas por el administrador del sistemas, quien conoce las aplicaciones que podrían verse afectadas.
- l Antes de actualizar todos los sistemas, ejecute la actualización en un sistema que no sea esencial para probarla.
- l No ejecute otras aplicaciones mientras ejecuta los DUPs.
- l No apague el sistema mientras haya alguna actualización en progreso.
- l Después de realizar una actualización del BIOS, asegúrese de que el sistema se inicie sin interrupción de corriente eléctrica.
- l Mientras las ejecuciones de los DUPs estén en progreso, no cierre ninguna de las ventanas de la consola de terminal usadas para la ejecución de la CLI del DUP.

## <span id="page-4-1"></span>**Otros documentos que pueden ser útiles**

Para tener acceso a otros documentos que pueden ser útiles, visite s**upport.dell.com/manuals** y seleccione el producto o use el vínculo directo del *DVD Dell*<br>Syst*ems Management Tools and Documentation* (Documentación y h

l *Dell OpenManage Legacy Compatibility Guide* (Guía de compatibilidad de sistemas heredados de Dell OpenManage)

*A* NOTA: no necesita instalar Dell OpenManage Server Administrator en el sistema para ejecutar los DUPs.

- l *Guía del usuario de Server Update Utility*
- l *Guía del usuario de Dell OpenManage Deployment Toolkit (DTK)*
- l *Guía del usuario de Dell OpenManage IT Assistant*
- l *Matriz de compatibilidad de software de los sistemas Dell*
- l *Glosario*

## <span id="page-4-2"></span>**Obtención de asistencia técnica**

Si en cualquier momento no comprende alguno de los procedimientos descritos en esta guía, o si su producto no funciona como lo esperaba, hay diferentes<br>tipos de ayuda disponibles. Para obtener más información, consulte "Ob

Para obtener información sobre Formación y certificación de Dell para empresas, visite la página web *Dell Training Services* (Servicios de formación de Dell) en **dell.com/training**.

**NOTA:** es posible que este servicio de formación no se ofrezca en todas las regiones.

## <span id="page-5-0"></span> **Cómo usar los Dell Update Packages**

**Dell Update Packages Versión 6.5 para sistemas operativos - Guía del usuario**

- [Adquisición de los DUPs](#page-5-1)
- [Actualización de los componentes de los paquetes y compatibilidad del sistema](#page-5-2)tion
- [Ejecución de los DUPs en un entorno Linux](#page-5-3)
- [Ejecución de los DUPs en el entorno Windows:](#page-6-0)
- [Consideraciones sobre la compatibilidad](#page-7-0)
- [Efectos de la aplicación de actualizaciones en un sistema en ejecución](#page-7-1)
- **[Entrega de los DUPs a los sistemas](#page-8-0)**
- [Confirmación de la actualización](#page-8-1)

## <span id="page-5-1"></span>**Adquisición de los DUPs**

**NOTA:** actualmente, los DUPs no son compatibles con todos los tipos de dispositivos. Los DUPs estarán disponibles en dispositivos adicionales en versiones futuras.

**NOTA:** puede descargar los DUPs de Windows desde **support.dell.com. Para obtener más información, ver** <u>[Descarga de los DUPs](file:///E:/Software/smdup/dup65/sp/ug/1intro.htm#wp1066398)</u>. Lo**s DUPs también**<br>**están disponibles en el repositorio, en el DVD** *Dell Server Updates* (Act

Dell proporciona una variedad de herramientas que ayudan a determinar si el sistema requiere o no una actualización. Puede descargar el DUP para su sistema desde el sitio web de asistencia de Dell, en **support.dell.com**. Para obtener más información, ver [Descarga de los DUPs.](file:///E:/Software/smdup/dup65/sp/ug/1intro.htm#wp1066398)

## <span id="page-5-2"></span>**Actualización de los componentes de los paquetes y compatibilidad del sistema**

Una vez que localice el DUP necesario, lea la información de resumen para determinar si debe descargar la actualización y aplicarla en el sistema o no. Puede ejecutar el DUP y leer la información de resumen. Esta información se incluye para ayudarle a determinar si la actualización es adecuada para su sistema y su entorno específico.

## <span id="page-5-3"></span>**Ejecución de los DUPs en un entorno Linux**

Puede ejecutar los DUPs desde la consola de dos modos:

- l interactivo
- l no interactivo

#### **Modo interactivo**

En el modo interactivo, usted envía un comando y la interfaz solicita permiso para continuar con la ejecución del comando. Cuando se ejecuta un paquete de manera interactiva, primero muestra una vista desplazable para ver las notas de publicación del paquete. Puede ver esas notas antes de continuar con la<br>ejecución del paquete.

El DUP se puede ejecutar desde una consola local conectada al sistema de destino o desde la estación de trabajo de un administrador por medio de un shell remoto, por ejemplo, *ssh*. Una vez que un paquete ha sido entregado al sistema de destino, los administradores pueden ejecutar el paquete en su forma más sencilla, escribiendo *./packagename.bin* desde el directorio de trabajo, donde *packagename* se refiere al modelo y al nombre específico del componente del paquete. Esta sintaxis supone que el archivo *.bin* tiene los permisos adecuados y que una cuenta de usuario con privilegios de raíz ejecuta la actualización. Una vez que se esté ejecutando, el DUP repetirá su progreso y su estado a la consola (stdout), y registrará su actividad en */var/log/messages*.

#### **Modo no interactivo:**

El modo no interactivo es esencial cuando se ejecuta una secuencia de comandos para aplicar los DUPs a varios sistemas. Cuando los DUPs se aplican a varios sistemas, no se puede responder sí o no durante la ejecución de la secuencia de comandos. La secuencia de comandos especifica **-q** para el modo no interactivo; a menudo, los escritores de secuencias de comandos añaden **-f** para forzar y **-r** para reiniciar si se requiere un reinicio debido al tipo de actualización que se está realizando.

En el siguiente ejemplo, el comando aplica un DUP del BIOS sin requerir confirmación del usuario, fuerza la ejecución en el caso de una degradación a partir de<br>una versión más reciente del BIOS y reinicia el sistema despué todos los requisitos del sistema y de la versión.

./PE2850-ESM\_FRMW\_LX\_R92394.bin -q -f -r

Para obtener más información sobre la interfaz de línea de comandos (CLI), ver [Referencia de la interfaz de línea de comandos](file:///E:/Software/smdup/dup65/sp/ug/5cliref.htm#wp1059698).

## **Verificación de la firma digital**

<span id="page-6-1"></span>La firma digital se utiliza para autentificar la identidad del firmante de un archivo y para certificar que el contenido original del archivo no se ha modificado desde que se firmó.

Si aún no lo ha instalado en el sistema, debe instalar GNU Privacy Guard (GPG) para verificar la firma digital de un paquete DUP de Linux. Para utilizar el<br>procedimiento estándar de verificación, realice los pasos siguient

- 1. Obtenga la clave GnuPG pública de Linux de Dell, si aún no la tiene. Puede descargarla de la página **lists.us.dell.com**, haciendo clic en el vínculo **Clave GPG pública de Dell**.
- 2. Para importar la clave pública a la base de datos de confianza de GPG, ejecute el siguiente comando:

gpg --import *<Nombre\_de\_ archivo de clave pública>*

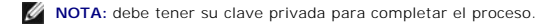

- 3. Para evitar un aviso de clave no fiable, valide la clave pública mediante su huella digital antes de usarla.
	- a. Escriba el siguiente comando:

gpg --edit-key 23B66A9D

b. Dentro del editor de claves GPG, escriba fpr. Aparece el siguiente mensaje:

pub 1024D/23B66A9D 2001-04-16 Dell, Inc. (Grupo de productos) <linux-security@dell.com> Huella digital de clave primaria: 4172 E2CE 955A 1776 A5E6 1BB7 CA77 951D 23B6 6A9D

Si la huella digital de la clave importada es la misma que la del propietario de la clave, entonces tiene una copia correcta de la clave. Puede verificar el propietario de la clave personalmente, por vía telefónica o por cualquier otro medio que garantice que se está comunicando con el verdadero propietario de la clave.

- c. Mientras aún se encuentra en el editor de claves, escriba sign.
- d. Conteste la lista de preguntas de validación de confianza que aparece y cree una frase de contraseña para utilizarla como su clave secreta.

Debe importar y validar la clave pública sólo una vez.

4. Obtenga el DUP de Linux y su archivo de firma relacionado del sitio web del servicio de asistencia Dell Support, en **support.dell.com/support/downloads**.

**NOTA:** cada DUP de Linux tiene un archivo de firma independiente, el cual se muestra con el DUP. Necesita tanto el DUP como el archivo de firma relacionado para realizar la verificación. De manera predeterminada, el archivo de firma tiene el mismo nombre que el DUP, con la extensión .sign.

- 5. Verifique el DUP utilizando el siguiente comando:
	- gpg --verify <Linux Update Package signature filename> <Linux Update Package filename>

## <span id="page-6-0"></span>**Ejecución de los DUPs en el entorno Windows:**

Para ejecutar los DUPs desde la interfaz gráfica de usuario, realice los pasos siguientes. Este procedimiento es aplicable a todos los DUPs.

- 1. Desde Windows Explorer, haga doble clic en el nombre del archivo para ejecutar el DUP.
- 2. Lea la información de actualización que aparece en la ventana del DUP.
- 3. Haga clic en **Instalar** para instalar el DUP.
- 4. Si es necesario, reinicie el sistema.

Para ejecutar los DUPs desde la interfaz de línea de comandos (CLI), ver [Referencia de la interfaz de línea de comandos](file:///E:/Software/smdup/dup65/sp/ug/5cliref.htm#wp1059698).

## **Verificación de la firma digital**

La firma digital se usa para autentificar la identidad del firmante de un DUP y para certificar que el contenido original no se ha modificado. La firma digital de<br>los DUPs es un método de autentificación más confiable y fi

La verificación de la firma digital asegura que el Update package original se recibió correctamente y que el contenido no ha sido modificado desde que se firmó.

Para verificar la firma digital del DUP, realice los pasos siguientes:

1. Abra Windows Explorer y localice el Update Package cuya firma digital desea verificar.

- <span id="page-7-3"></span>2. Haga clic con el botón derecho del mouse en el nombre del archivo.
- 3. En el menú instantáneo, haga clic en **Propiedades**.
- 4. En la ventana **Propiedades**, haga clic en la ficha **Firmas digitales**.

**A NOTA**: si la ficha no aparece, el Update Package no está firmado.

5. Seleccione la firma en la lista de firmas y haga clic en **Detalles**.

**NOTA:** la firma no se verifica sino hasta hacer clic en **Detalles**.

Aparece la ventana **Detalles de la firma digital**.

- 6. Lea la información de la firma digital para verificar que la firma digital sea la correcta.
- 7. Haga clic en **Aceptar** para cerrar la ventana.

## <span id="page-7-0"></span>**Consideraciones sobre la compatibilidad**

Los DUP han sido diseñados para confirmar que todos los prerrequisitos se hayan cumplido antes de aplicar la actualización al sistema. Cada DUP realiza una verificación para garantizar lo siguiente:

- l El usuario conectado tiene privilegios de raíz.
- l El DUP que se va a aplicar en el comando es compatible con el sistema de destino.
- l El DUP que se va a aplicar con el comando es compatible con el sistema operativo que se está ejecutando en el sistema.
- l El dispositivo asociado con el DUP está presente en el sistema.
- l Las versiones mínimas requeridas de software del sistema correspondiente se están ejecutando en el sistema.

Los paquetes DUP están diseñados con funciones integradas de manejo de errores para asegurar que los requisitos mencionados previamente sean válidos.<br>Si las condiciones no se cumplen, la actualización no se realiza. Los pa paquete se puede aplicar al sistema, puede invocar el paquete usando el siguiente comando de la CLI:

./Nombre\_del\_paquete.bin -c para Linux

nombre\_del\_paquete.exe /c /s para Windows

Este comando ejecuta las reglas de dependencia dentro del DUP, emite advertencias, sale sin aplicar la actualización al sistema y escribe los resultados en la consola. También puede usar el DUP para establecer un código de salida que le permita tomar decisiones dentro de las secuencias de comandos.

## <span id="page-7-1"></span>**Efectos de la aplicación de actualizaciones en un sistema en ejecución**

#### <span id="page-7-2"></span>**Se requiere un reinicio del sistema**

Ciertos paquetes, como los que actualizan el BIOS del sistema, requieren un reinicio para que el nuevo software tenga efecto. Después de aplicar una<br>actualización que requiere un reinicio, debe reiniciar el sistema para co

Tiene la opción de diferir el reinicio para otro momento, siempre y cuando no apague el sistema. Esta característica tiene la intención primordial de permitirle<br>aplicar cualquier número de actualizaciones y realizar el rei actualizaciones para que se realicen en un momento en que el reinicio se pueda llevar a cabo inmediatamente después de aplicar la última actualización.

#### **Impacto en los usuarios y las aplicaciones**

Generalmente, puede aplicar las actualizaciones a un sistema en ejecución, ya que éstas consumen pocos recursos del sistema. Asegúrese de leer la información contenida en el DUP antes de aplicar la actualización, para determinar si ésta podría causar una interrupción del servicio a los usuarios o a las<br>aplicaciones. Si tiene dudas, siempre aplique las actualizacione

#### **Especificación del orden de varias actualizaciónes**

Al aplicar varias actualizaciones al mismo tiempo, asegúrese de hacerlo en el orden indicado en <u>Orden de instalación de los DUPs</u>. Como se describió<br>anteriormente en <u>[Se requiere un reinicio del sistema](#page-7-2)</u>, puede diferir el

#### **Cómo guardar los mensajes de salida de la consola para Linux**

Conforme se ejecutan los DUPs, los mensajes se imprimen en la consola. Para redirigir los mensajes de salida de la consola, use la sintaxis siguiente con comandos interactivos:

./*packagename*.bin | tee -a *logname*.log

La opción | tee especifica que los mensajes de salida del DUP se deberán enviar tanto a la consola como a un archivo de registro. El conmutador **-a** asegura que los mensajes de salida se agreguen al archivo, lo que evita que se sobrescriban los mensajes de salida anteriores en el archivo de registro.

## <span id="page-8-0"></span>**Entrega de los DUPs a los sistemas**

La aplicación de los DUPs no incluye la programación ni la entrega de paquetes a varios sistemas. Se deben utilizar aplicaciones de terceros o aplicaciones<br>nativas del sistema operativo para poder ejecutar y distribuir sec

#### **Uso de aplicaciones de distribución de software con los DUPs**

Muchas organizaciones de tecnología de la información usan aplicaciones de distribución de software adquiridas o desarrolladas internamente para instalar y actualizar software de manera remota.

## **Actualización de varios sistemas**

Para entornos grandes que consisten en cientos o tal vez miles de sistemas, las aplicaciones de distribución remota de software ofrecen la mejor solución. Muchas de estas herramientas pueden aprovechar los DUPs de forma eficaz y ofrecen la comodidad de instalar y actualizar una variedad de software, como sistemas operativos y aplicaciones, en un entorno heterogéneo.

Los archivos de red compartidos también son un método eficaz para tener acceso a los DUPs en un entorno distribuido. Cuando un DUP comienza a ejecutarse, el DUP copia primero el contenido del paquete en una ubicación temporal en la unidad local del sistema. Este proceso asegura que la actualización<br>se pueda completar aunque se pierda la conexión con el área comp

#### **Sesiones de terminal remota**

En los entornos actuales altamente distribuidos, es normal que las organizaciones de tecnología de la información utilicen soluciones de acceso remoto, como los servicios de Terminal Server de Microsoft, para tener acceso a los sistemas remotos. Puede usar este tipo de solución para ejecutar los DUPs.

**//** NOTA: si la sesión de terminal se desconecta durante una actualización del controlador del NIC, tendrá que volver a conectarse y comprobar que la actualización se haya completado satisfactoriamente.

#### **Sistemas independientes y servidores de seguridad**

En el caso de los sistemas que no están conectados a Internet o que tienen servidores de seguridad que bloquean las descargas de usuarios, usted debe descargar los DUPs desde **support.dell.com,** utilizando un sistema que sí tenga acceso a Internet, por ejemplo, un equipo portátil o de escritorio. Puede hacer<br>que los DUPs estén disponibles para su sistema, copiándolos en

## <span id="page-8-1"></span>**Confirmación de la actualización**

Para asegurarse de que los DUPs se hayan aplicado al sistema, revise el mensaje de salida de la consola que se generó durante la ejecución. Ver <u>Solución de</u><br><u>problemas de Linux</u> para obtener información detallada acerca d

Si desea regresar a una versión anterior (más antigua) del software después de actualizarlo a una versión más reciente, deberá descargar el DUP adecuado de **support.dell.com** e instalarlo.

Para Linux:

Para instalar la versión anterior desde una secuencia de comandos, use el modo **-q** (desatendido). Además, debe usar la opción **/f** de la CLI, que fuerza la degradación.

**NOTA:** si el sistema pierde la alimentación eléctrica en algún momento durante el proceso de actualización, usted deberá ejecutar las actualizaciones nuevamente.

NOTA: los DUP para Linux también se pueden encontrar en el repositorio, en el DVD Dell Server Updates que contiene el BIOS actualizado y los<br>componentes de firmware para los sistemas Dell. Para obtener más información, con

Para Windows:

Para instalar la versión anterior desde una secuencia de comandos, use el modo /s (desatendido). Además, debe usar la opción /f de la CLI, que fuerza la<br>degradación. Para instalar la versión anterior desde la interfaz gráf

# <span id="page-10-0"></span> **Realización de las actualizaciones del BIOS y del firmware utilizando el repositorio en línea de Linux de Dell**

**Dell Update Packages Versión 6.5 para sistemas operativos - Guía del usuario**

- [Actualización automática del firmware](#page-12-0)
- [Visualización de la información del registro](#page-12-1)

Puede actualizar el sistema a la versión más reciente o a una versión específica del BIOS y del firmware disponible en el repositorio en línea de Linux de Dell.<br>Las actualizaciones están disponibles en el formato de admini administración de repositorios admite los siguientes sistemas operativos:

- l Yum: Red Hat Enterprise Linux 5 actualización 3 (x86\_32, x86\_64)
- l Yum: Red Hat Enterprise Linux 4 actualización 8 (x86\_32, x86\_64)
- l Rug: SUSE Linux Enterprise Server 10 SP3 (x86\_64)
- l Zypper: SUSE Linux Enterprise Server 11 (x86\_64)

Las herramientas de firmware se usan para actualizar el BIOS y el firmware en el sistema. Con las herramientas de firmware, las actualizaciones del BIOS y del<br>firmware basadas en RPM están disponibles junto con los paequet

Las últimas actualizaciones del BIOS y del firmware están disponibles en el sitio web del repositorio de Linux de Dell OM 6.2, en **linux.dell.com/repo/hardware/latest/**.

Para actualizar el BIOS y el firmware del sistema:

- 1. Configure/arranque el repositorio.
- 2. Instale las herramientas de firmware.
- 3. Descargue el firmware aplicable.
- 4. Actualice el BIOS y el firmware.

## **Configuración/arranque del repositorio**

Para configurar/arrancar el repositorio en línea de Linux de Dell, ejecute el siguiente comando en la petición de comando:

wget -q -O - http://linux.dell.com/repo/hardware/latest/bootstrap.cgi | bash

El sistema se configura para tener acceso al repositorio en línea de Linux de Dell mediante el software admitido de administración de repositorios. También se instalan las claves GPG de Dell y libsmbios (biblioteca de BIOS).

#### **Creación de un duplicado local**

Para crear un reflejo local del repositorio en línea de Linux de Dell, use el siguiente comando:

rsync://linux.dell.com/repo/hardware

**NOTA:** el repositorio de Linux de Dell contiene archivos **.htaccess**. Para hacer que el sistema Apache los reconozca, es necesario permitir las anulaciones para el directorio que contiene el repositorio de Linux de Dell.

### **Instalación de herramientas de firmware**

Dependiendo del software de administración de repositorios que se esté usando, ejecute uno de los siguientes comandos para instalar las herramientas de firmware:

l Para yum:

yum install dell\_ft\_install

- l Para up2date:
- up2date -i dell\_ft\_install
- l Para rug:

rug install dell\_ft\_install

- l Para zypper:
	- zypper install dell\_ft\_install

### **Cómo descargar el firmware aplicable**

Dependiendo del software de administración de repositorios que se esté usando, ejecute uno de los siguientes comandos para descargar el firmware aplicable:

- l Para yum:
	- yum install \$(bootstrap\_firmware)
- l Para up2date:

up2date --solvedeps=\$(bootstrap\_firmware -u)

l Para rug:

rug install \$( bootstrap\_firmware | xargs -n1 -r rug --terse wp | cut -d'|' -f3 | grep -v "No matches" | sort | uniq )

l Para zypper:

zypper install \$(bootstrap\_firmware)

El firmware de arranque (bootstrap\_firmware) es un proceso en el que se descargan del repositorio los RPMs más recientes de actualización del BIOS/firmware para el sistema, junto con las utilidades necesarias para realizar inventarios y aplicar actualizaciones en el sistema.

## **Inventario del firmware instalado**

También puede realizar un inventario en el sistema para ver la lista de las versiones existentes de BIOS y de firmware mediante el siguiente comando:

inventory\_firmware

## **Actualización del BIOS y del firmware**

Después de instalar las herramientas de firmware y de descargar las actualizaciones correspondientes del BIOS y del firmware, puede actualizar el BIOS y el<br>firmware del sistema por medio de la CLI o de la interfaz gráfica

#### **Actualización del BIOS y del firmware mediante la CLI**

Ejecute el siguiente comando para realizar un inventario del sistema y explorar el repositorio en busca de nuevas versiones de los componentes:

update\_firmware

Este comando proporciona información sobre las versiones existentes de los componentes del sistema, así como la lista de las versiones de los componentes<br>que están disponibles para su instalación.

Para instalar todas las actualizaciones aplicables del BIOS y del firmware en el sistema, ejecute el siguiente comando:

update\_firmware --yes

Una vez que los dispositivos se actualizan, aparecerá el mensaje "Ejecución satisfactoria".

### **Actualización del BIOS y del firmware mediante la GUI**

Para iniciar la interfaz gráfica de usuario interactiva, ejecute el siguiente comando:

inventory\_firmware\_gui

La ventana **Realizar inventario y actualizar el firmware** muestra las versiones existentes de los componentes del sistema y las versiones de los<br>**componentes que están disponibles para su instalación.** 

Para actualizar el BIOS y el firmware del sistema a las versiones disponibles en el repositorio:

1. Seleccione los dispositivos que necesitan actualizarse y haga clic en **Actualizar el firmware**.

Aparecerá el cuadro de diálogo **Actualizar el firmware**.

2. Haga clic en **Continuar a la página de actualización**....

También puede hacer clic en **Mostrar detalles** para ver la lista de dispositivos seleccionados y sus versiones.

3. Haga clic en **Actualizar ahora** para comenzar a ejecutar las actualizaciones.

Una vez que los dispositivos se han actualizado, aparecerá el mensaje de ejecución satisfactoria para cada dispositivo.

El usuario también puede realizar las siguientes tareas:

- ⊥ Si la versión del componente del sistema es más reciente que la versión que está disponible en el repositorio, el usuario puede degradar los<br>componentes del sistema a las versiones que están en el repositorio. En el cua
- l Si necesita reinstalar las versiones de los componentes, seleccione los componentes necesarios y haga clic en **Permitir reactualización**.

## <span id="page-12-0"></span>**Actualización automática del firmware**

De manera predeterminada, la instalación de un RPM de BIOS o de firmware no aplica la actualización al hardware. La actualización se aplica manualmente por<br>medio del comando update\_£irmware. Sin embargo, usted puede actual archivo **/etc/firmware/firmware.conf**.

Para instalar automáticamente las actualizaciones del BIOS y del firmware, compruebe que rpm\_mode esté establecido en automático en el archivo **firmware.conf**, como se muestra a continuación:

[main]

# Instalar automáticamente las actualizaciones del BIOS al instalar un archivo RPM de actualización del BIOS

# valores: 'auto', 'manual'

# predeterminado: 'manual'

rpm\_mode=auto

## <span id="page-12-1"></span>**Visualización de la información del registro**

La información del registro se guarda en el archivo **firmware-updates.log**, ubicado en la carpeta **/var/log/**.

# <span id="page-13-0"></span> **Actualización y reversión en Unified Server Configurator - Lifecycle Controller Enabled**

**Dell Update Packages Versión 6.5 para sistemas operativos - Guía del usuario**

- [Actualización en USC](#page-13-1)  LCE
- **[Reversión con USC](#page-13-2)  LCE**

Dell Unified Server Configurator - Lifecycle Controller Enabled (USC - LCE) es una utilidad de configuración incorporada que activa tareas del sistema y de administración de almacenamiento desde un entorno incorporado a lo largo del ciclo de vida del sistema.

USC - LCE reside en una tarjeta de memoria flash incorporada y es similar a una utilidad del BIOS en que se puede iniciar durante la secuencia de inicio y puede funcionar independientemente del sistema operativo instalado.

USC - LCE permite identificar, descargar y aplicar actualizaciones del sistema rápidamente, sin necesidad de realizar búsquedas en el sitio web del servicio de<br>asistencia Dell Support en **support dell com. T**ambién se pued

**A NOTA:** es posible que ciertas plataformas o sistemas no admitan el conjunto completo de las funciones que USC - LCE proporciona

## <span id="page-13-1"></span>**Actualización en USC - LCE**

Puede actualizar el BIOS del sistema y el firmware del iDRAC, del suministro de energía, del RAID y de los NICs. Utilice el asistente **Actualización de plataforma** para ver una lista de las actualizaciones disponibles para su sistema.

Puede definir una ubicación para buscar las actualizaciones disponibles a partir de las siguientes opciones:

- l Sistema de protocolo de transferencia de archivos (FTP) de Dell (**ftp.dell.com**). Puede utilizar un sistema proxy para obtener acceso a **ftp.dell.com**.
- i Un dispositivo USB. Si necesita obtener acceso a las actualizaciones a partir de un dispositivo USB local, ese dispositivo USB debe estar conectado<br>antes de seleccionar la opción **Actualización de plataforma** en USC LC

**NOTA:** para obtener más información acerca de cómo actualizar la plataforma, consulte la *Guía del usuario de Dell Unified Server Configurator,*<br>disponible en el sitio web del servicio de asistencia Dell Support en s**uppo** 

Una vez que seleccione las actualizaciones que desea aplicar, USC - LCE las descargará y las aplicará. Si decide actualizar cualquier dispositivo en USC - LCE,<br>se descargará el paquete de actualización que corresponda a es satisfactoriamente, se actualizarán los dispositivos correspondientes. Si la actualización falla, aparecen mensajes de error.

## <span id="page-13-2"></span>**Reversión con USC - LCE**

Se puede actualizar cualquier componente, por ejemplo el BIOS, tanto en USC - LCE como en el entorno del sistema operativo. Una vez que la actualización se haya realizado satisfactoriamente en el entorno del sistema operativo utilizando los DUPs, se puede acceder a USC - LCE para revertir el componente a la<br>versión que estaba instalada antes de realizar la actualización.

USC - LCE admite la reversión a la versión anterior del firmware de plataforma. Si el sistema operativo tiene una aplicación que no funciona debido a la<br>actualización del BIOS o del firmware, reinicie en USC - LCE y revier

**NOTA:** sólo el BIOS y el firmware se pueden revertir. La aplicación de USC - LCE, la aplicación de Dell Diagnostics y los archivos controladores necesarios para instalar el sistema operativo no se pueden revertir a una versión anterior.

Si ha actualizado el BIOS o el firmware del sistema sólo una vez, la función de reversión ofrece la opción de revertir a las imágenes del BIOS y del firmware<br>que fueron instaladas en la fábrica. Si actualizó el BIOS o el f posible revertir a las mismas.

**S** NOTA: la reversión no se admite en el entorno del sistema operativo. Para activar la reversión, asegúrese de iniciar en USC - LCE.

**NOTA:** la reversión sólo se admite en USC - LCE y no se admite en USC.

## <span id="page-14-0"></span> **Referencia de la interfaz de línea de comandos**

**Dell Update Packages Versión 6.5 para sistemas operativos - Guía del usuario**

- [Opciones de la CLI de Linux](#page-14-1)
- Opciones de la CLI para Win
- [Códigos de salida para la CLI](#page-16-0)

Puede mostrar la información acerca de las opciones de la CLI escribiendo el nombre del DUP y -h o --help cuando aparece la petición de la línea de comandos.

La consola mostrará todas las opciones de la línea de comandos y proporcionará ayuda para cada opción.

## <span id="page-14-1"></span>**Opciones de la CLI de Linux**

La [tabla 5](#page-14-2)-1 proporciona una lista de las opciones de la CLI para Linux, una descripción de cada opción y la sintaxis del comando.

#### **Opción de la CLI Descripción de la tarea de la CLI Sintaxis del comando** (sin opción; ejecute el comando sin opciones) Ejecutar los comandos en modo interactivo. Aplica el DUP en modo interactivo; si el DUP es válido y se puede aplicar, interactúa con el usuario, haciéndole preguntas. *./packagename.bin* -h o --help Opción de ayuda Muestra las opciones de la línea de comandos e información de ayuda. La opción --help se ejecuta antes que todas las demás opciones --. **NOTA:** esta opción finaliza después de mostrar la información solicitada; no se realizan actualizaciones ni la verificación del DUP. *./packagename*.bin -h *./packagename*.bin --help  $-c$ Opción de verificación Determina si la actualización se puede aplicar al sistema de destino. *./packagename*.bin -c -f Opción de forzar Fuerza una degradación o una actualización a una versión anterior. La opción **-q** es necesaria cuando se usa la opción **-f**. **NOTA:** antes de degradar el software a una versión anterior, consulte la documentación de dicha versión. ./*packagename*.bin -q -f --list Opción de listado del contenido del paquete Muestra todos los archivos contenidos en el DUP. **NOTA:** esta opción finaliza después de mostrar la información solicitada; no se realizan actualizaciones ni la verificación del DUP. *./packagename*.bin --list -q Ejecutar el comando en modo no interactivo Ejecuta el DUP silenciosamente, sin la intervención del usuario. Cuando no se especifica **-q**, el DUP está en modo interactivo. *./packagename*.bin -q -r Opción de reinicio Reinicia el sistema, cuando sea necesario, después de realizar la actualización. El reinicio no se realiza: l Si el DUP falla o no se puede aplicar al sistema de destino. l Si el DUP no necesita que se reinicie el sistema de destino. La opción **-q** se requiere con esta opción. .*/packagename*.bin -r -q --rebuild Opción de recreación Recrea automáticamente un DUP para que admita los núcleos del sistema operativo Linux, además de los núcleos ya admitidos. .*/packagename*.bin --rebuild -v,--version Opción de mostrar versión Muestra la versión, los arreglos, las mejoras y la fecha de publicación; enumera los sistemas en los que se puede aplicar el DUP. **NOTA:** esta opción finaliza después de mostrar la información solicitada; no se realizan actualizaciones ni la verificación del DUP. *./packagename*.bin -v *./packagename*.bin --version

#### <span id="page-14-2"></span>**Tabla 5-1. Opciones de la CLI para Linux: Uso**

<span id="page-15-2"></span>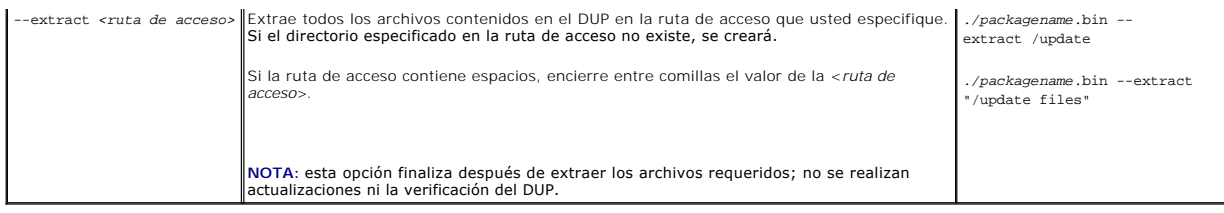

## <span id="page-15-0"></span>**Opciones de la CLI para Windows**

La [tabla 5](#page-15-1)-2 proporciona una lista de las opciones de la CLI para Windows, una descripción de cada opción y la sintaxis del comando.

**NOTA**: los DUPs para los sistemas operativos Microsoft Windows no pueden mostrar información de salida en la línea de comandos porque son<br>aplicaciones de la interfaz gráfica de usuario de Windows. Toda la información de s

<span id="page-15-1"></span>**Tabla 5-2. Opciones de la CLI para Windows: Uso**

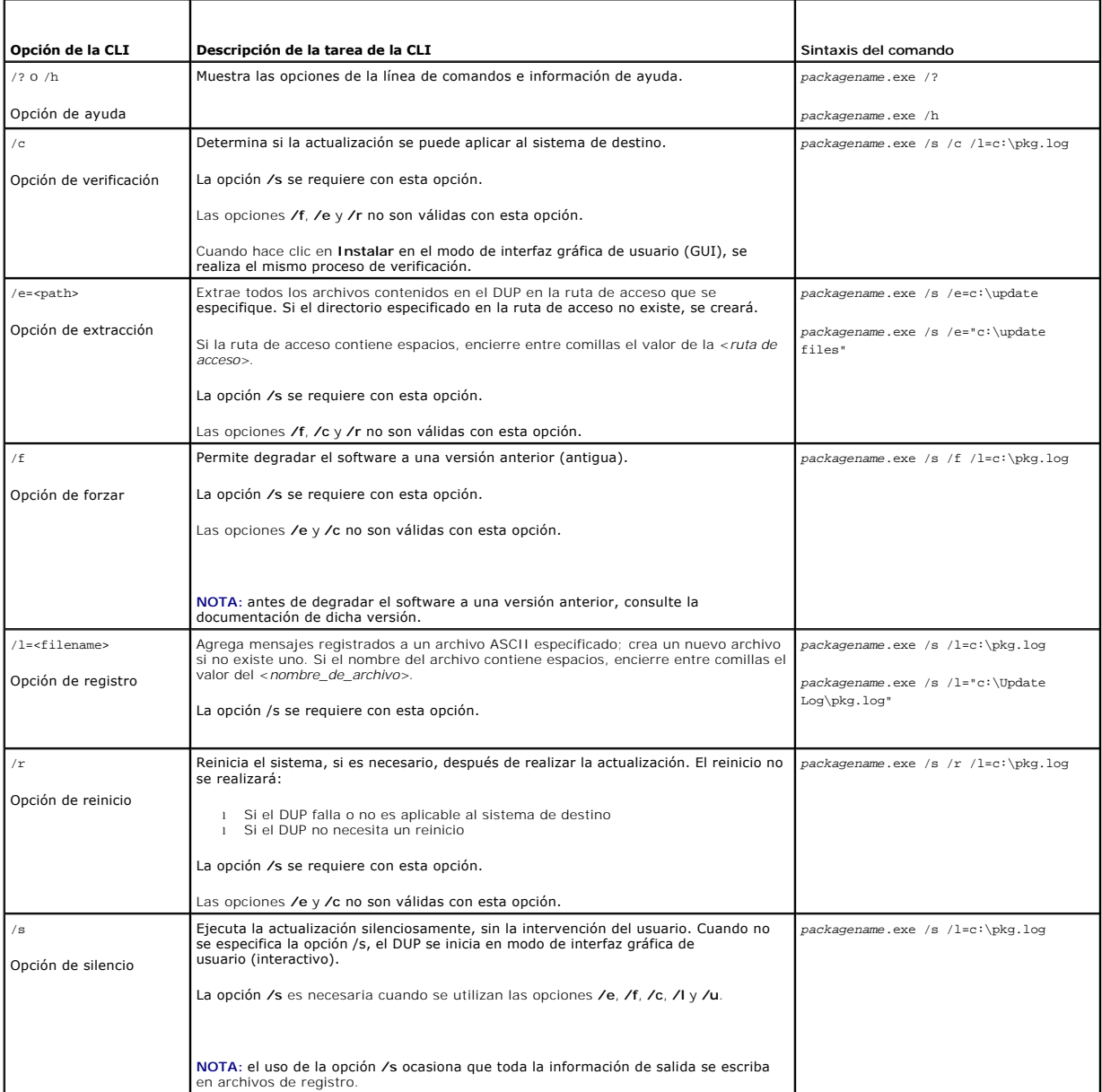

<span id="page-16-2"></span>/u=<nombre\_de\_archivo> Opción de registro Unicode

Agrega mensajes registrados a un archivo Unicode especificado; crea un nuevo<br>archivo si no existe uno. Si el nombre del archivo contiene espacios, encierre entre<br>comillas el valor del *< nombre\_de\_archivo*>.

La opción **/s** se requiere con esta opción.

*packagename*.exe /s /u=c:\pkg.log

*packagename*.exe /s /u="c:\Update Log\pkg.log"

## <span id="page-16-0"></span>**Códigos de salida para la CLI**

Los códigos de salida ayudan a determinar y analizar los resultados de la ejecución una vez que se han ejecutado los DUP.

Después de ejecutar los DUP, establezca los códigos de salida descritos en la [tabla 5](#page-16-1)-3.

#### <span id="page-16-1"></span>**Tabla 5-3. Códigos de salida**

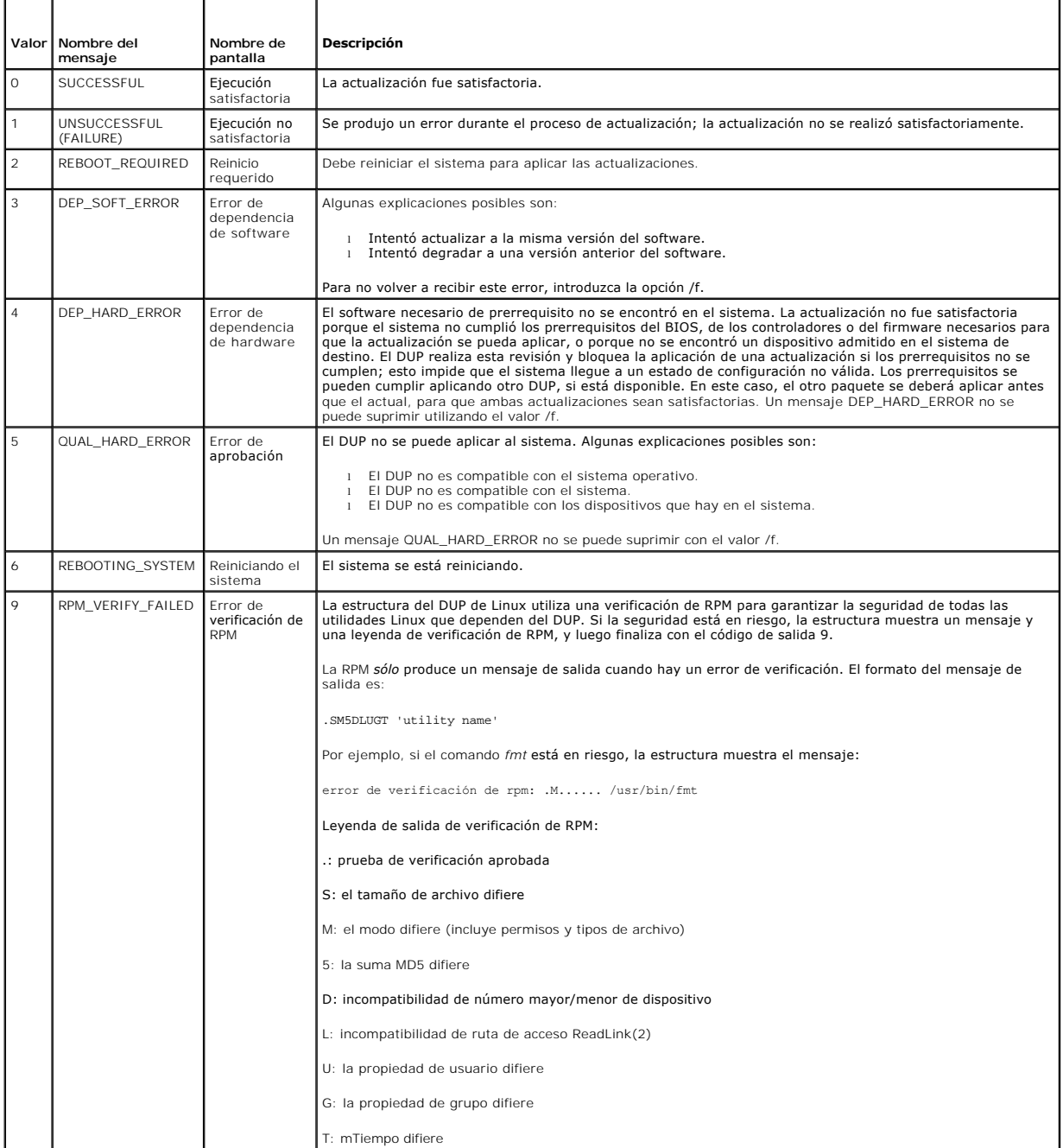

## <span id="page-18-0"></span> **Solución de problemas de Linux**

**Dell Update Packages Versión 6.5 para sistemas operativos - Guía del usuario**

- **P** [Problemas conocidos](#page-18-1)
- **O** [Mensajes](#page-19-0)
- [Registros de mensajes del DUP](#page-22-1)

### <span id="page-18-1"></span>**Problemas conocidos**

Los siguientes son problemas conocidos y acciones correctivas para los Dell Update Packages (DUPs) para los sistemas operativos Linux. Consulte también el archivo *léame para Linux* en **support.dell.com/manuals**.

### **Las tareas de diagnóstico no se ejecutan mientras un reinicio del DUP está pendiente**

Se recomienda que complete todas las actualizaciones pendientes con un reinicio antes de ejecutar tareas de diagnóstico.

## **Terminación anormal de un DUP**

Si un DUP se detiene abruptamente debido a un corte de la alimentación o a una terminación anormal, realice los pasos a continuación:

- 1. Elimine el archivo de bloqueo.
- 2. Escriba el siguiente comando: rm -f /var/lock/.spsetup
- 3. Ejecute el DUP de nuevo para volver a aplicar la actualización.

### **Error al cargar bibliotecas compartidas**

Instale las bibliotecas de compatibilidad desde la distribución Linux en caso de que aparezca el siguiente error: Error while loading shared libraries: libstdc++.so.5: Cannot open shared object file: No such file or directory (Error alcargar bibliotecas compartidas: libstdc++.so.5: No se puede abrir el<br>archivo de objetos compartidos: No existe el archivo o el directorio). libstdc++-33-3.2.3-47.3.i386.rpm

### **Memoria física libre insuficiente para cargar la imagen del BIOS**

Las actualizaciones del BIOS requieren suficiente memoria física libre para cargar toda la imagen del BIOS en la memoria física. Si no hay suficiente memoria física libre disponible en el sistema para cargar la imagen del BIOS, el DUP del BIOS podría fallar. En este caso, el BIOS se puede actualizar con el método de<br>disco, ejecutando el DUP después de agregar más memoria, o inm

### **Pánico en el núcleo al ejecutar los paquetes de actualización del firmware del controlador de almacenamiento**

Se sabe que los sistemas Linux que ejecutan una o más aplicaciones que interactúan con dispositivos SCSI de alguna forma ocasionan situaciones de pánico<br>en el núcleo. Por lo tanto, es recomendable detener Dell OpenManage S

### **Pérdida de funcionalidad al cambiar el nombre de los DUP de Linux**

Los DUPs de Linux se pueden ejecutar incluso si se les cambia el nombre, aunque se perderá algo de funcionalidad. Los DUPs de Linux con nombre cambiado que tengan extensiones incluidas en la base de datos MIME (Extensiones de mensajes de Internet multimedia) de Linux podrían no ejecutarse desde algunos escritorios tipo X -Windows, por ejemplo GNOME. En este caso, el escritorio enviará un mensaje de error al abrir el archivo, indicando que el DUP no se puede<br>abrir. Esto ocurre si el nombre de un DUP con una extensión ".Bl

**NOTA:** el archivo **léame.txt**, disponible en **support.dell.com/manuals**, contiene la información más reciente acerca de los problemas conocidos.

## **El software de administración de repositorio Yum y Up2date almacena metadatos incorrectos de repositorio en la caché**

En el caso de yum, ejecute el comando yum clean all para quitar los metadatos antiguos e intente actualizar el firmware nuevamente.

Para up2date, ejecute rm -£ /var/spoo1/up2date/\* p**ara quitar los metadatos antiguos. También puede quitar todos los archivos en /var/spool/up2date/ en<br>cualquier momento y up2date descargará automáticamente las actualizaci** 

## **Utilice el repositorio Linux de Dell con yum y Red Hat Enterprise Linux versión 4**

Si no tiene Red Hat Network (RHN) configurado y necesita usar el repositorio yum de Dell con Red Hat Enterprise Linux versión 4 y up2date, deberá desactivar RHN. Abra el archivo /etc/sysconfig/rhn/sources y marque como comentario la siguiente línea:

up2date default

### **Error de DUPs en el sistema operativo Linux Red Hat Enterprise de 64 bits**

Si los DUPs no se ejecutan en un sistema operativo Linux Red Hat Enterprise de 64 bits, instale manualmente los siguientes RPM:

- l compat-libstdc++-33.i686
- l libstdc++-4.4.4-5.el6.i686
- l libxml2.i686

**NOTA:** los RPMs están disponibles en el soporte de RHEL 6 x64.

### **Puede que la actualización del DUP del firmware falle si se está ejecutando el modo UEFI**

Cuando RHEL6 o SLES11 está instalado e iniciado en un entorno UEFI, puede que falle el firmware de parpadeo a través del DUP después de que el DUP reinicie el sistema.

El DUP depende de un restablecimiento en caliente para habilitar el almacenamiento del firmware en la memoria flash. En el modo UEFI, el núcleo realiza de manera predeterminada un restablecimiento en frío. Este problema se solucionará en una futura actualización del sistema operativo.

Inicie el sistema con la opción de línea de comando de núcleo *reboot=k* para que el procedimiento de parpadeo de firmware se complete satisfactoriamente.<br>Puede añadir esto a /etc/grub.conf para ser persistente a través de

NOTA: el uso de la opción "reboot=w", tal y como aparece en la documentación de núcleo de Linux, puede causar una situación de pánico en el núcleo<br>en RHEL6 mientras el sistema se está apagando.

### <span id="page-19-0"></span>**Mensajes**

En la [tabla 6](#page-19-1)-1 se proporcionan descripciones y soluciones a los mensajes que se podrían recibir al ejecutar los DUP.

<span id="page-19-1"></span>**Tabla 6-1. Mensajes**

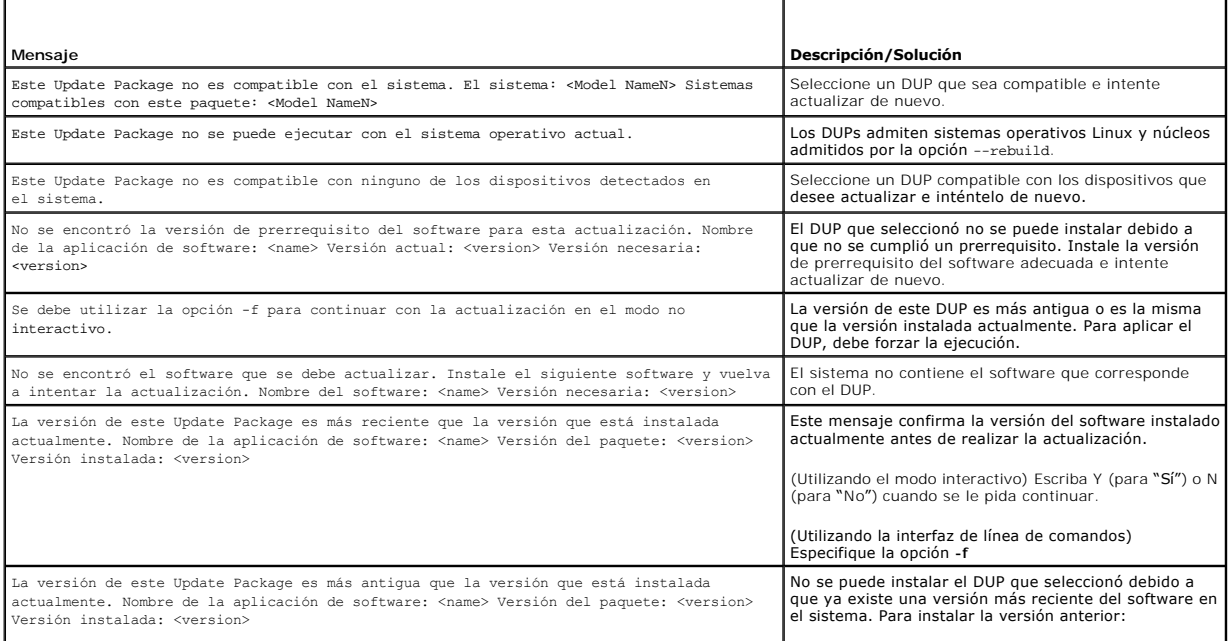

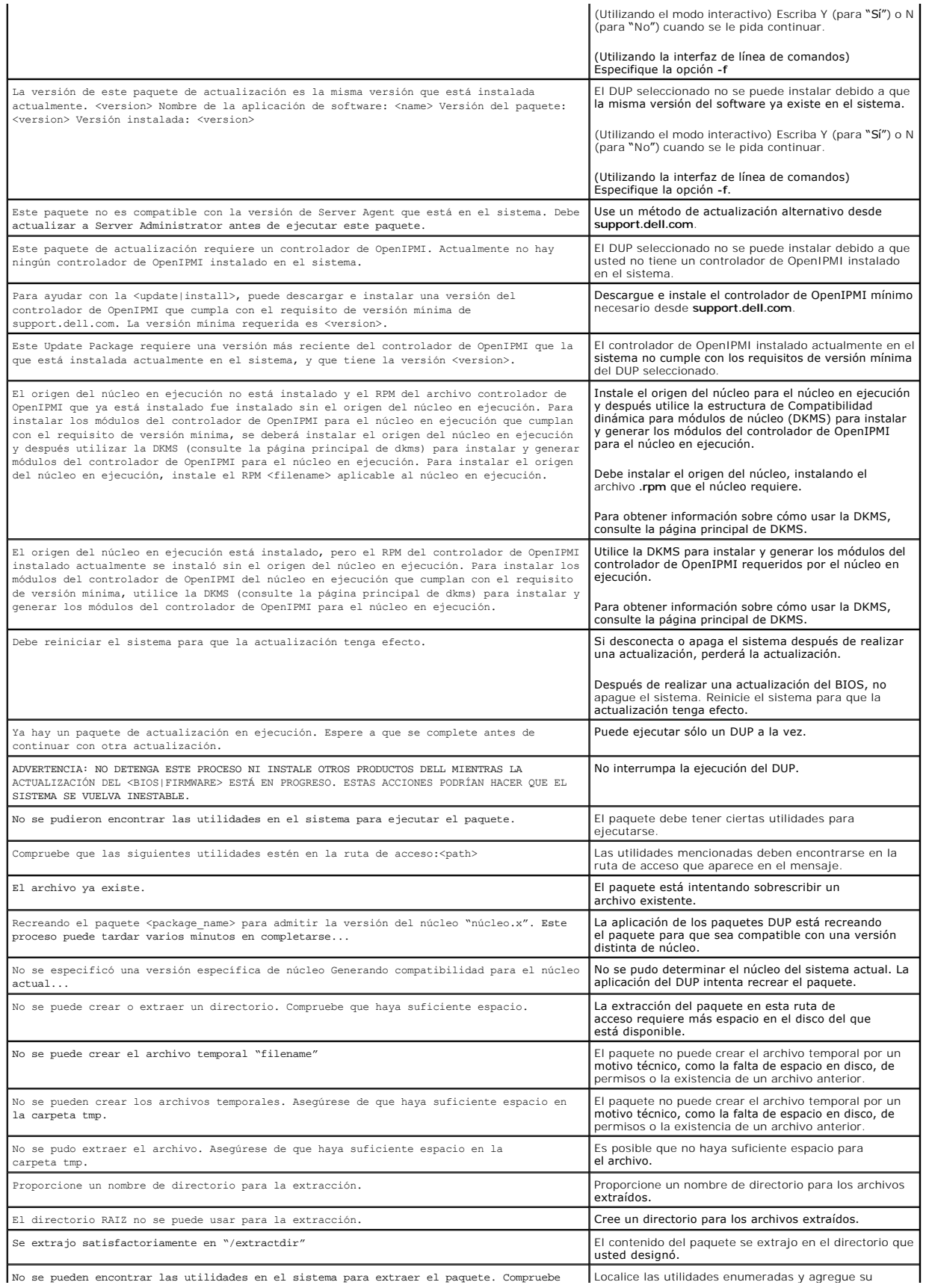

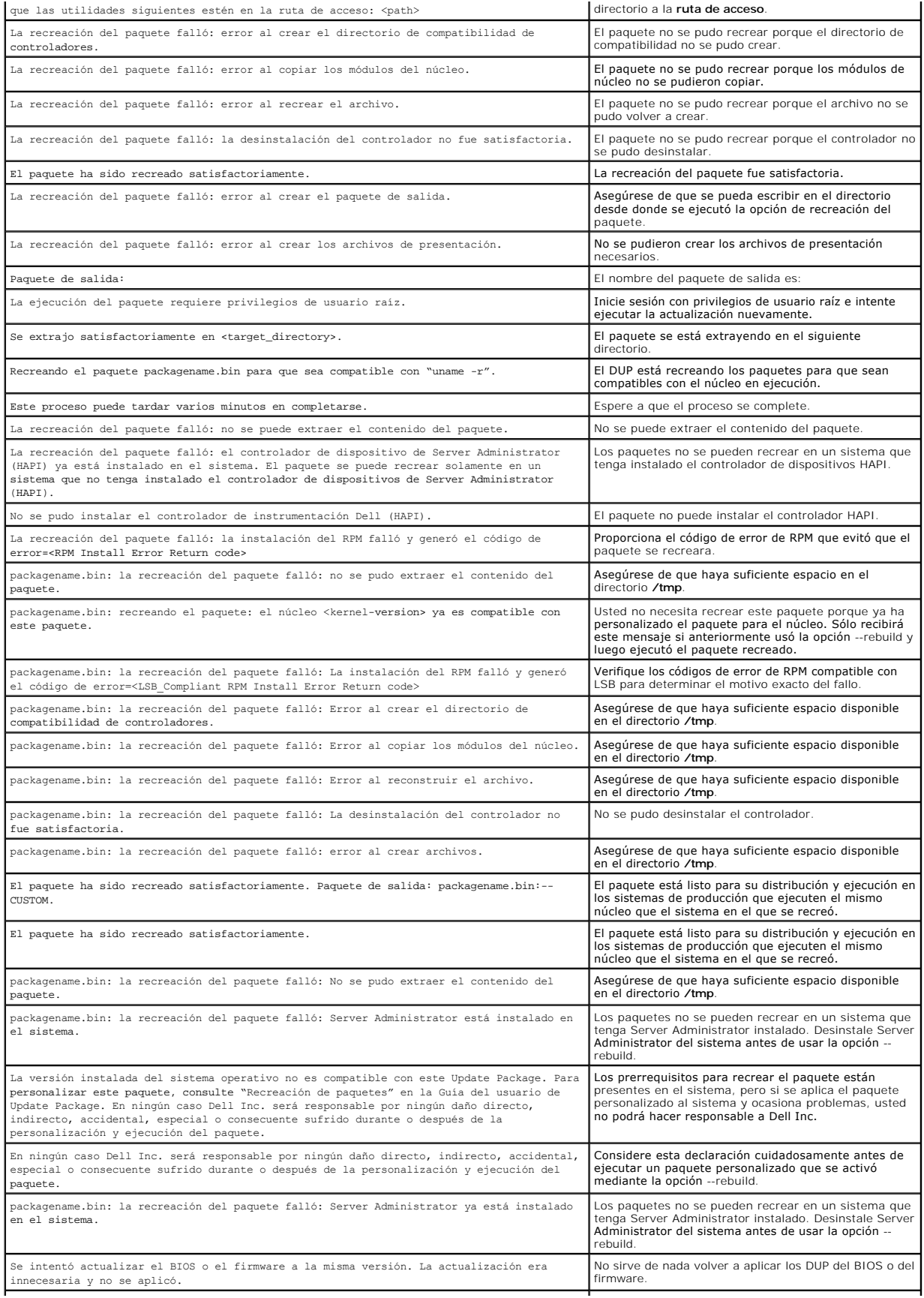

<span id="page-22-0"></span>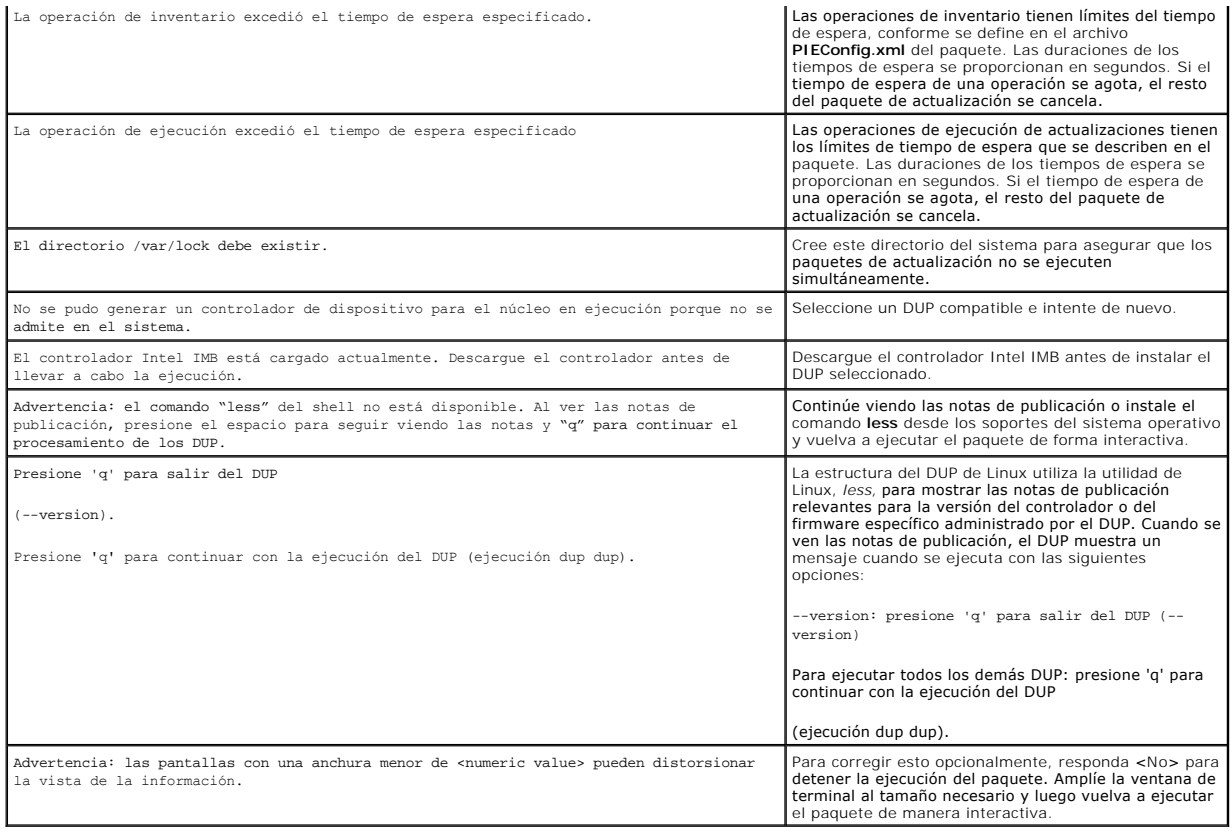

## <span id="page-22-1"></span>**Registros de mensajes del DUP**

El registro ocurre cuando usted ejecuta un comando para un DUP. Los registros mantienen información sobre todas la actividades de actualización. Los DUPs<br>escriben en el registro de mensajes. Si instala el mismo paquete más

## **Registro de mensajes**

Los archivos de registro de mensajes residen en la siguiente ubicación predeterminada:

#### **/var/log/dell/updatepackage/log**

El archivo de registro de mensajes incluye la siguiente información:

- l Fecha y hora en que se inició el DUP
- l Número de identificación de la versión del paquete
- l Ruta de acceso completa y nombre de archivo del registro de asistencia generado por el comando
- l Tipo de DUP
- l Versión del DUP
- l Versión de la estructura del DUP
- l Versión que se instaló anteriormente en el sistema
- l Versión que el comando intenta aplicar al sistema
- l Código de salida que resulta de la ejecución del comando
- l Si se realizó un reinicio

**A NOTA:** los archivos de registro de asistencia están destinados para que los use el personal de asistencia de Dell. Dell recomienda que redireccione la salida del DUP a un archivo elegido según sus preferencias.

### **Archivo de registro de mensajes**

Los registros de mensajes son mensajes informativos que se pueden ver en uno de los archivos de mensajes en el directorio **/var/log**. Los archivos de

mensajes en el directorio **/var/log** contienen mensajes sobre un amplio rango de sucesos en el sistema. Por lo tanto, debe explorar el archivo de registro<br>para encontrar los mensajes relevantes para los DUPs.

## <span id="page-24-0"></span> **Preguntas frecuentes y solución de problemas de Windows**

**Dell Update Packages Versión 6.5 para sistemas operativos - Guía del usuario**

- **[Problemas conocidos](#page-24-1)**
- **O** [Mensajes](#page-24-2)
- **[Preguntas frecuentes](#page-25-0)**
- [Registros de mensajes del DUP](#page-27-0)

### <span id="page-24-1"></span>**Problemas conocidos**

Los siguientes son problemas conocidos y acciones correctivas para los Dell Update Packages (DUPs) para los sistemas operativos Windows. Consulte<br>también *el archivo léame para Windows* en **support.dell.com/manuals**.

### **Fallo de inventario en el sistema operativo Microsoft Windows**

**A NOTA:** este problema se aplica a sistemas que ejecutan el sistema operativo Windows versión 2008 o posterior.

Si inicia sesión en un sistema ejecutando el sistema operativo Microsoft Windows, inicia sesión como usuario normal a pesar de tener privilegios de administrador.

**A** NOTA: una función integrada llamada Control de cuentas de usuarios (UAC) reduce automáticamente el potencial de las infracciones de seguridad de un sistema que se ejecute en el sistema operativo Windows.

Antes de que ejecute SUU o DUP en su sistema, cambie las opciones de seguridad del Editor de políticas de grupo. Para ello:

- 1. Abra el Editor de políticas de grupo utilizando uno de los siguientes métodos:
	- l Para la Política de grupo local, haga clic en **Inicio**® **Ejecutar**® **gpedit.msc**.
	- 1 Para los objetos de directiva de grupo (GPO) basados en Active Directory, haga clic en **Inicio→ Ejecutar→ gpmc.msc** y vaya al GPO necesario.

**NOTA:** asegúrese de que su sistema sea miembro del dominio.

Aparece la ventana **Editor de políticas de grupo**.

2. Vaya a **Configuración del equipo**® **Configuración de Windows**® **Configuración de seguridad**® **Políticas locales**® **Opciones de seguridad**.

Aparecerá la ventana **Política**.

- 3. Vaya a **Control de cuentas de usuarios: comportamiento del indicador de elevación para los administradores en Modo de aprobación del administrador**.
- 4. Haga clic con el botón derecho del mouse y seleccione **Elevar sin preguntar**.

## <span id="page-24-2"></span>**Mensajes**

En la [tabla 7](#page-24-3)-1 se proporcionan descripciones y soluciones a los mensajes que se podrían recibir al ejecutar los DUP. Consulte también *el archivo léame para Microsoft Windows* en **support.dell.com/manuals**.

### <span id="page-24-3"></span>**Tabla 7-1. Paquetes de actualización: Información sobre los mensajes**

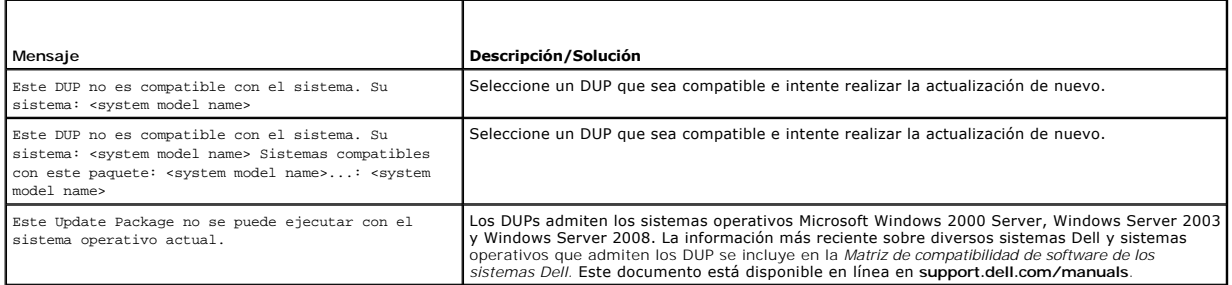

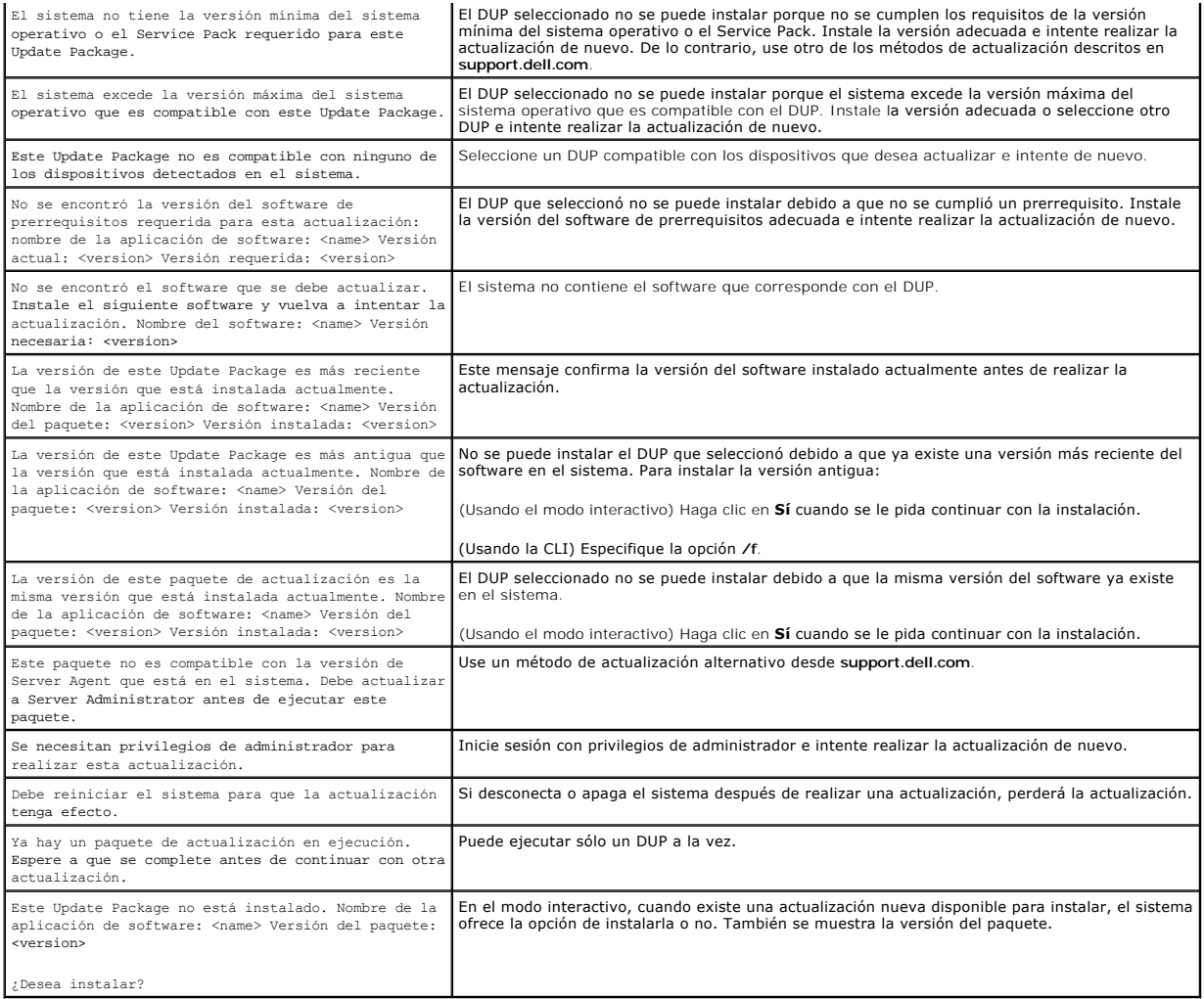

### <span id="page-25-0"></span>**Preguntas frecuentes**

**Pregunta: ¿Debo reiniciar el sistema después de aplicar cada Dell Update Package (DUP)?**

Respuesta: los DUPs que se ejecutan en modo interactivo determinan si es necesario que reinicie el sistema. Si es así, se le pedirá que reinicie. En el modo silencioso desatendido, el código de salida estará establecido en el 2, lo que indica que se requiere un reinicio del sistema.

#### **Pregunta: ¿Qué sistemas operativos son compatibles con los DUP?**

Respuesta: para ver una lista completa de los sistemas y los sistemas operativos admitidos, consulte la *Matriz de compatibilidad de software de los sistemas Dell* en **support.dell.com/manuals**. La *Matriz de compatibilidad de software de sistemas Dell* **contiene información acerca de los diversos sistemas Dell, los sistemas**<br>operativos admitidos por estos sistemas y los componentes

#### **Pregunta: ¿Cómo realizo las actualizaciones si mi sistema operativo no es compatible con los DUP?**

Respuesta: para los sistemas operativos que actualmente no son compatibles, puede realizar las actualizaciones mediante los formatos de actualización ya existentes que se encuentran en el sitio web de asistencia de Dell, **support.dell.com**.

#### **Pregunta: No puedo encontrar un DUP para mi dispositivo en support.dell.com. ¿Dónde está?**

Respuesta: asegúrese de haber introducido la información requerida para descargar el DUP, como categoría, línea y modelo del producto, categoría de la descarga y sistema operativo.

No hay DUPs disponibles para todos los dispositivos. Dell continuará ofreciendo DUPs adicionales para más dispositivos en próximas versiones. Consulte el archivo **léame.txt** para ver una lista de dispositivos actualmente compatibles con los DUP.

# Pregunta: estoy utilizando una herramienta de distribución de software para implementar las actualizaciones de mis aplicaciones o del sistema<br>operativo en mis servidores remotos. ¿Puedo usar los DUPs con esta herramienta p

Respuesta: los DUPs están diseñados para funcionar con la mayoría de las herramientas de distribución de software. Consulte la documentación de la herramienta para obtener más información.

#### **Pregunta: ¿Dónde puedo encontrar los mensajes de error generados por un DUP que se ejecuta en modo desatendido?**

Respuesta: los mensajes de ejecución se almacenan en el archivo de registro del paquete y en el registro de sucesos del sistema (SEL) de Windows, los que se describen en la sección [Registros de mensajes del DUP](#page-27-0) de esta guía.

El archivo de registro del paquete reside en el siguiente directorio predeterminado: **C:\dell\updatepackage\log\**nombre\_del\_paquete**.txt**

El SEL de Windows está disponible mediante el visor de sucesos de Windows.

#### **Pregunta: cuando ejecuto un DUP a partir de un indicador de línea de comandos, sigo viendo los cuadros de diálogo y los mensajes instantáneos de Windows. ¿Puedo dirigir los mensajes de salida a la consola de la petición de la línea de comandos?**

Respuesta: use las opciones **/s** y **/l** para dirigir los mensajes de salida a los archivos de registro.

**Pregunta: ¿Cómo puedo obtener acceso a la información de dependencia de los DUP y a otra información?**

Respuesta: esta información aparece en la interfaz gráfica de usuario (GUI) inicial cuando se ejecuta el DUP.

También hay algo de información disponible al utilizar las opciones de la CLI **/c /s.** (Debe utilizar las opciones **/c /s** juntas.) Sin embargo, este método proporciona información limitada, como la versión de la actualización y si ésta es aplicable para el sistema de destino.

#### **Pregunta: ¿Puedo usar los DUP en sistemas de otros proveedores?**

Respuesta: no. Los DUPs están diseñados para utilizarse solamente en sistemas Dell.

#### **Pregunta: actualicé recientemente el BIOS de mi sistema y ahora quiero regresar a la versión anterior. ¿Puedo hacer esto con los DUP?**

Respuesta: sí. Descargue el DUP de la versión anterior del BIOS del sistema desde **support.dell.com** e instálelo. Si no hay un DUP disponible, use uno de los otros formatos incluidos en **support.dell.com**.

#### **Pregunta: ¿Por qué requiere un reinicio el DUP para el BIOS del sistema?**

Respuesta: la actualización del BIOS se aplica sólo después de que se reinicia el sistema.

#### **Me gustaría aplicar varias actualizaciones a mi sistema al mismo tiempo. ¿Puedo hacer esto con los DUPs? ¿Necesito preocuparme por el orden en el que aplico las actualizaciones?**

Respuesta: sí, puede aplicar varias actualizaciones al sistema al mismo tiempo. Ver Tabla 1-1 para obtener información acerca del orden de las actualizacione

#### **Pregunta: ¿Si cambio el nombre de los DUP de Windows, seguirán funcionando correctamente?**

Respuesta: sí.

#### **Pregunta: ¿Puedo modificar los DUP?**

Respuesta: no. Los DUPs contienen una lógica para resguardar su contenido contra daños potenciales. Debido a este diseño, los DUPs no se pueden modificar.

**NOTA:** si modifica el contenido de los DUPs, no serán compatibles con Dell.

#### **Pregunta: ¿Puedo usar algún otro programa para inspeccionar o extraer contenido de los DUP?**

Respuesta: sí, puede usar WinZip o una aplicación de software equivalente.

**NOTA:** los DUPs contienen una lógica para resguardar su contenido contra daños potenciales. Debido a este diseño, los DUPs no se pueden modificar. Si modifica el contenido de los DUPs, no serán compatibles con Dell.

#### **Pregunta: estoy ejecutando una versión de Windows 2000 que no está en inglés. ¿Puedo usar los DUPs?**

Respuesta: sí. Puede usar los DUPs en versiones de los sistemas operativos Windows 2000 Server y Windows Server 2003 que no estén en inglés. Actualmente, los DUPs están disponibles sólo en inglés.

#### **Pregunta: ¿Cómo sabré si existen nuevos DUPs disponibles para mis sistemas?**

Respuesta: puede consultar el sitio **support.dell.com** para buscar actualizaciones o registrarse en File Watch Service en **dell.com** para recibir notificaciones automáticas de las actualizaciones disponibles para su sistema.

#### **Pregunta: ¿Por qué las actualizaciones del BIOS y del firmware no se pueden volver a aplicar (actualizar a la misma versión), incluso cuándo se utiliza la opción forzar (/f) en modo CLI?**

Respuesta: la reinstalación de los DUP para el BIOS o el firmware desperdicia tiempo y recursos valiosos para la empresa. No logra nada. Si aún desea aplicar<br>una actualización así, ejecute el DUP en el modo de interfaz grá

#### **Pregunta: ¿Por qué mi sistema sólo ejecuta una de las opciones de CLI introducida en una cadena de comandos?**

Respuesta: sólo se pueden utilizar algunas de la opciones de la CLI simultáneamente. Cuando se introducen combinaciones no válidas de opciones de la CLI<br>en una sola cadena de comandos, sólo se ejecuta la opción con la prio se pueden utilizar juntos.

#### **Pregunta: ¿Cómo puedo verificar si los DUP que descargué tienen una firma digital?**

Respuesta: en Windows Explorer, ubique el DUP que desea verificar y haga clic con el botón derecho del mouse en el nombre del archivo. Haga clic en<br>**Propiedades** en la ventana instantánea. Si ve la ficha Firmas digitales e

#### <span id="page-27-1"></span>**Pregunta: ¿Por qué no puedo usar un DUP firmado con la versión más reciente del DUP?**

Respuesta: los DUP publicados a partir del 6 de septiembre de 2005 cuentan con firma digital.

## <span id="page-27-0"></span>**Registros de mensajes del DUP**

El registro ocurre cuando usted ejecuta un comando para un DUP. Los registros mantienen información sobre todas la actividades de actualización. Los DUPs<br>escriben en el registro de mensajes. Si instala el mismo paquete más

### **Registro de mensajes**

Los archivos de registro de mensajes residen en la siguiente ubicación predeterminada:

**/var/log/dell/updatepackage/log**

El archivo de registro de mensajes incluye la siguiente información:

- l Fecha y hora en que se inició el DUP
- l Número de identificación de la versión del paquete
- l Ruta de acceso completa y nombre de archivo del registro de asistencia generado por el comando
- l Tipo de DUP
- l Versión del DUP
- l Versión de la estructura del DUP
- l Versión que se instaló anteriormente en el sistema
- l Versión que el comando intenta aplicar al sistema
- l Código de salida que resulta de la ejecución del comando
- l Si se realizó un reinicio

**A NOTA:** los archivos de registro de asistencia están destinados para que los use el personal de asistencia de Dell. Dell recomienda que redireccione la salida del DUP a un archivo elegido según sus preferencias.

## **Archivo de registro de mensajes**

Los registros de mensajes son mensajes informativos que se pueden ver en uno de los archivos de mensajes en el directorio **/var/log**. Los archivos de<br>mensajes en el directorio **/var/log** contienen mensajes sobre un amplio

# <span id="page-28-0"></span> **Módulo de plataforma segura (TPM) y compatibilidad con BitLocker**

**Dell Update Packages Versión 6.5 para sistemas operativos - Guía del usuario**

Un TPM es un microcontrolador seguro con capacidades criptográficas diseñado para proporcionar funciones básicas relacionadas con la seguridad que<br>involucran las teclas de cifrado. Está instalado en la placa bas se ama y s

El TPM almacena la configuración de la plataforma como un conjunto de valores en un grupo de registros de configuración de plataforma (PCR). Por lo tanto, un registro puede almacenar, por ejemplo, el fabricante de la placa base; otro, el fabricante del procesador y un tercero, la versión de firmware para la<br>plataforma, etc. Los sistemas que incorporan un TPM crean una clave que esas mediciones de plataforma tienen los mismos valores que tenían cuando se creó la clave. Este proceso se denomina se*llado* de la clave en el TPM. El<br>proceso de descrifar se denomina *quitar el sello.* Cuando una clave se cumplan determinadas condiciones específicas del hardware o del software.

BitLocker mitiga el acceso no autorizado a los datos mediante la combinación de dos procedimientos principales de protección de datos:

- l **Cifrado de todo el volumen del sistema operativo Windows en la unidad de disco duro:** BitLocker cifra todos los archivos de usuario y de sistema en el volumen del sistema operativo.
- l **Comprobación de la integridad de los componentes de inicio temprano y de los datos de configuración de inicio:** en sistemas que tienen la versión 1.2 de TPM, BitLocker aprovecha las capacidades de seguridad mejoradas del TPM y asegura que los datos estén disponibles sólo si los componentes<br>de inicio del sistema no están alterados y el disco cifrado se ubica en el si

BitLocker está diseñado para sistemas que tienen un microchip de TPM y BIOS compatibles. Un TPM compatible se define como un TPM versión 1.2. Un BIOS compatible admite el TPM y la raíz estática de medición segura. BitLocker sella la clave de cifrado maestra en el TPM y sólo permite que la clave se libere<br>cuando las mediciones de código no han cambiado desde un inicio se inicio si cualquiera de las mediciones ha cambiado. Un caso de **actualización** del BIOS de "uno a muchos" **ocasiona que BitLocker detenga la actualización y**<br>solicite una clave de recuperación antes de completar el inicio.

BitLocker protege los datos almacenados en un sistema mediante el *cifrado del volumen completo* y el *inicio seguro.* Asegura que los datos almacenados en un<br>sistema permanezcan cifrados incluso si hay intromisiones cuand descifre la unidad hasta que se introduzca la clave de BitLocker.

TPM interactúa con BitLocker para proporcionar protección durante el arranque del sistema. El TPM debe estar habilitado y activado antes de que BitLocker lo<br>pueda utilizar. Si la información de arranque ha cambiado, BitLoc volver a tener acceso a los datos.

- **NOTA:** consulte el sitio web de Microsoft TechNet para obtener información acerca de cómo activar BitLocker. Consulte la documentación incluida con el sistema para ver las instrucciones sobre cómo activar el TPM. No se requiere un TPM para BitLocker; sin embargo, sólo un sistema con TPM puede<br>proporcionar la seguridad adicional de la verificación de la integridad del sis cifrar volúmenes, pero no para un arranque seguro.
- NOTA: la forma más segura de configurar BitLocker es en un sistema con la versión 1.2 de TPM y con un grupo seguro de informática (TCG) que cumpla<br>con la implementación del BIOS, ya sea con una clave de arranque o con un P una clave física adicional (una unidad flash USB con una clave que el sistema pueda leer escrita en ella) o con un PIN establecido por el usuario.
- **NOTA: para actualizaciones masivas del BIOS, cree una secuencia de comandos que desactive BitLocker, instale la actualización, reinicie el sistema y<br>Iuego reactive BitLocker. Para realizar implementaciones individuales de** reactívelo después de reiniciar el sistema.
- NOTA: además de los DUPs del BIOS, se bloquea la ejecución de los DUPs del firmware para los controladores U320, Serial Attached SCSI (SAS) 5, SAS<br>6, Expandable RAID Controller (PERC) 5, PERC 6 y Cost Effective RAID Contro

### <span id="page-29-0"></span> **Control de cuentas de usuario en Microsoft Windows Server 2008 Dell Update Packages Versión 6.5 para sistemas operativos - Guía del usuario**

#### [Restricciones del UAC cuando se ejecutan DUP de manera remota](#page-29-1)

En versiones anteriores de Windows, las cuentas de usuario eran a menudo miembros del grupo local de administradores y tenían acceso a los privilegios de administrador. Los miembros del grupo local de administradores podían instalar, actualizar y ejecutar software, puesto que una cuenta de administrador tiene<br>acceso a todo el sistema. Cuando se añadía un usuario al grupo lo Windows. Estos privilegios proporcionaban acceso a todos los recursos del sistema operativo. Por lo tanto, las cuentas de usuarios con privilegios de<br>administrador representaban un riesgo de seguridad, al proporcionar acce malintencionado (o malware).

El control de cuentas de usuario (UAC) es una nueva función de seguridad en el sistema operativo Windows Server 2008. Cuando se activa, restringe el acceso a recursos esenciales del sistema para todos los usuarios, excepto para el administrador local integrado.

Los tres tipos de cuentas de usuarios en el sistema operativo Windows Server 2008, son:

- l Cuenta de administrador de dominios, que es una cuenta de usuario con privilegios de administrador.
- l Cuenta de usuario estándar, que permite al usuario instalar software y cambiar valores del sistema que no afectan a otros usuarios ni a la seguridad del equipo.
- l Cuenta de administrador local, que es el superusuario predeterminado del sistema operativo.

La experiencia del usuario con una cuenta de administrador de dominios es diferente a la de una cuenta de administrador local cuando el UAC está activado. Cuando una cuenta de administrador de dominios requiere acceso a recursos esenciales del sistema, el sistema operativo Windows Server 2008 solicita uno<br>de los siguientes elementos antes de iniciar un programa o tarea que r

- l Permiso para aumentar los privilegios (en caso de un usuario en el grupo de administradores de dominios)
- l Credenciales de administrador de dominios para aumentar los privilegios (en el caso de los usuarios estándar)

El UAC solicita a los usuarios en el grupo de administradores de dominios (excepto la cuenta de administrador) que hagan clic en **Continuar**, si necesitan<br>aumentar los privilegios, o que hagan clic en **Cancelar cuando real** deben actualizarse a una cuenta de administrador antes de poder ejecutar los DUPs.

NOTA: como la experiencia del usuario es configurable con el complemento de administrador de políticas de seguridad (secpol.msc) y con la política de<br>grupos, hay varias experiencias del usuario con el UAC. Las elecciones d que ven los usuarios estándar, los administradores o ambos. El UAC se puede desactivar si se desactiva el valor Control de cuentas de usuarios:<br>**Ejecutar administradores en modo de aprobación del administrador**, y requiere

Si un DUP se ejecuta en el modo de interfaz gráfica de usuario, el sistema operativo Windows Server 2008 requiere que el usuario permita la operación. Sin<br>embargo, si un DUP se ejecuta en modo desatendido, el usuario puede

- l Cambiar la política de seguridad de grupos, Control de cuentas de usuarios: Comportamiento de la petición de aumento para administradores en modo de aprobación del administrador, a **Sin petición** para desactivar la ventana instantánea o aumentar los privilegios sin la petición del grupo de administradores.
- l Desactivar el UAC.
- l Utilizar secuencias de comandos para ejecutar el DUP y tomar el papel de un administrador local durante la ejecución.

### <span id="page-29-1"></span>**Restricciones del UAC cuando se ejecutan DUP de manera remota**

De manera predeterminada, una vez que el UAC se inicia, todos los usuarios con cuenta de administrador inician sesión como usuarios estándar. Por lo tanto, los derechos para acceder a los recursos esenciales del sistema no están disponibles hasta que el usuario confirme la solicitud de aumento de privilegios. Esta<br>restricción desactiva la opción para implementar los DUPs de m administración se ejecuta con estas credenciales de inicio de sesión.

Puede omitir las restricciones del UAC de las siguientes maneras:

- l Activando el uso del agente remoto para la cuenta del sistema local, con el fin de realizar una actualización de un DUP. La cuenta del sistema local no está protegida mediante el UAC (opción recomendada).
- l Utilizando la cuenta de administrador local en cada equipo remoto en el que se esté ejecutando el DUP.
- l Desactivando el UAC para todos los usuarios en equipos remotos (no es una opción recomendada).
- l No actualizando a la cuenta de administrador en equipos remotos.
- **NOTA: sólo dos cuentas (la cuenta de administrador local y la cuenta de sistema local) no están protegidas por el UAC. Todos los demás usuarios,<br>incluyendo las cuentas con derechos de administrador local o de administrado** el UAC se puede desactivar actualizando la política de seguridad local o de dominios, no es recomendable desactivarlo. Los usuarios remotos deben<br>iniciar sesión con la cuenta de administrador local integrada u obtener el p remota.

#### [Regresar a la página de contenido](file:///E:/Software/smdup/dup65/sp/ug/index.htm)

#### **Dell Update Packages Versión 6.5 para sistemas operativos - Guía del usuario**

## **Notas y precauciones**

**A NOTA:** una NOTA proporciona información importante que le ayudará a utilizar mejor el equipo.

## △ PRECAUCIÓN: un mensaje de PRECAUCIÓN indica la posibilidad de daños en el hardware o la pérdida de datos si no se siguen las instrucciones.

## **La información contenida en este documento puede modificarse sin previo aviso. © 2011 Dell Inc. Todos los derechos reservados.**

Queda estrictamente prohibida la reproducción de estos materiales en cualquier forma sin la autorización por escrito de Dell Inc.

Marcas comerciales utilizadas en este texto: Dell™, el logotipo de DELL™, PowerEdge™ y Dell OpenManage™ son marcas comerciales de Dell Inc. Microsoft®, XWindows® y Windows® son marcas comerciales o marcas comerciales registradas de Microsoft Corporation en los Estados Unidos y/o en otros países. Intel® es una marca comercial registrada<br>de Intel Corporation en Estados Unidos y en otro

Otras marcas y otros nombres comerciales pueden utilizarse en este documento para hacer referencia a las entidades que los poseen o a sus productos. Dell Inc. renuncia a<br>cualquier interés sobre la propiedad de marcas y nom

**03/2011**